<span id="page-0-0"></span>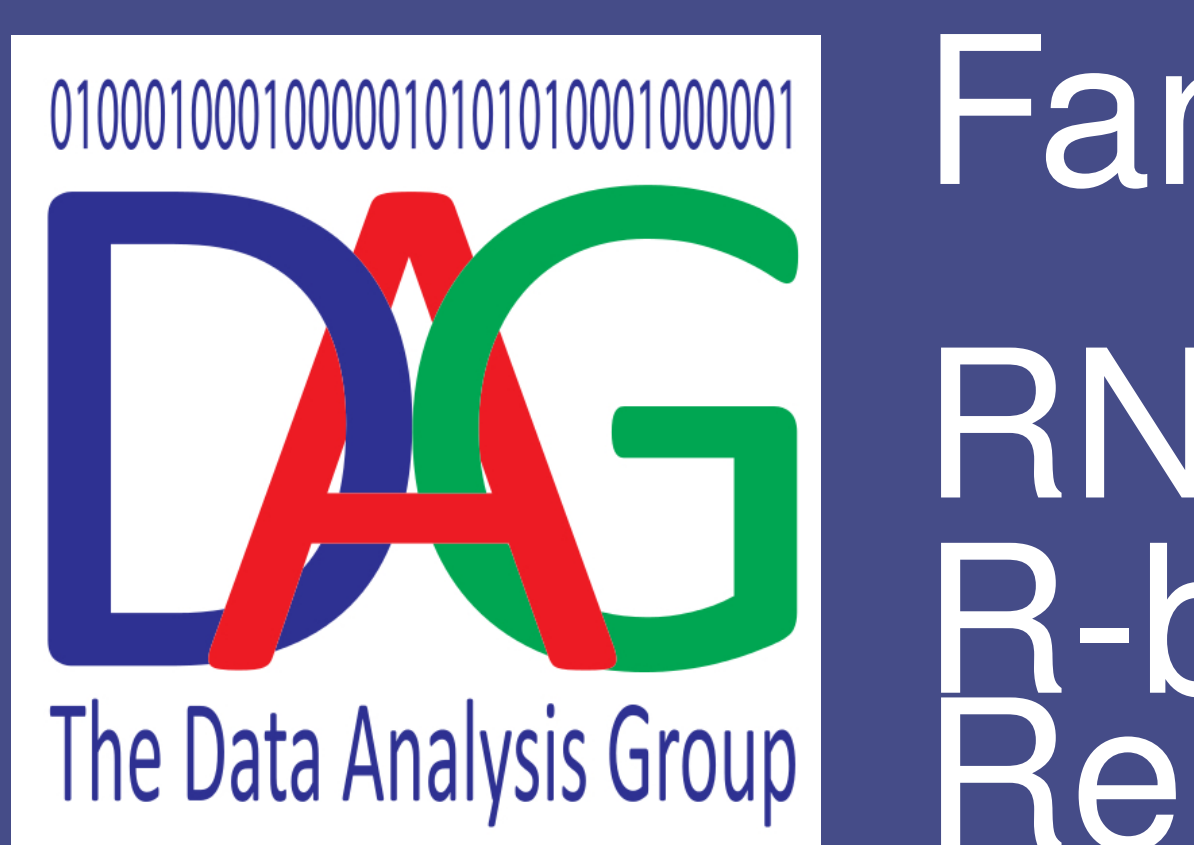

# [Fancy Posters](#page-0-0)

RNA-seq Data Analysis With R-bioconductor: An Exercise in Reproducable Research

## Pietà Schofield

This poster is a demonstration of reproducible research. The poster was created as a 300 line R-noweb script. The script contains all the words that appear on the poster and also all the code required to process the raw data and to produce the figures that appear on the poster. R-noweb is an augmented form of  $ETFX$ . Similarly Rmarkdown scripts can be written to produce HTML and MS Word documents. They are compiled by the R knitr package

Data Analysis Group Computational Biology College of Life Sciences University of Dundee

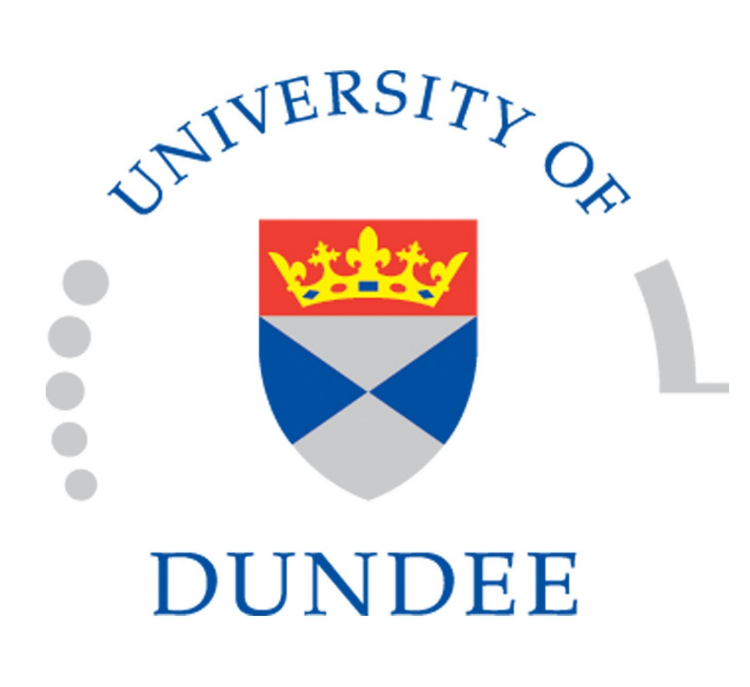

### **Introduction** *knitr*

If you have Illumina data generally it is in the form of FASTQ files. The first step is to examine the quality of the data, this can be done using the seqTools package.

First set up the paths to the raw data and use the fastqq function to generate quality metrics for all the files.

**setwd**(posterPath) logknit <- **knit**("rnaseq\_poster.rnw") loglatex <- **system**("pdflatex rnaseq\_poster.tex", intern=T) **system**("open rnaseq\_poster.pdf")

#### For completeness this is the code that is used to compile the poster *NB although this code is included in the script it is not excuted at compile time as this would create and infinitely recursive process*

### **Quality Checking** *seqTools*

The reads must be aligned to a reference genome. We can use the bioconductor package Rsubread to make a reference index from a FASTA file available from the ENSEMBL website and align the reads in the FASTQ files. The subjunc function is used to do the alignment as it copes with reads containing splice junctions.

homePath <- "/Users/pschofield/" projPath <- **paste0**(homePath, "Projects/rna\_seq/") fastqPath <- **paste0**(homePath,"Projects/BS32010\_2015/web/data") reportPath <- **paste0**(projPath,"bam/") files <- **list.files**(fastqPath, pattern="ˆ(S|F).\*fq[.]gz", full=TRUE) **names**(files) <- **sub**(".fq.gz", "" ,**basename**(files)) **if**(!**exists**("fq")) fq<-**fastqq**(files,k=6,probeLabel=**names**(files))

#### Then the aligned reads assigned to annotated features using the featureCounts function bamFiles <- **list.files**(fastqPath, pattern=".\*bam\$",full=T) annoFile <- **paste0**(projPath, "annot/Scerevisiae\_R64\_1\_1.gtf")

then visualise some of the quality metrics on all these files, here we show just a couple though it would be best to look at the metrics for each file. For example:

View the gc content distribution of all the reads

**plotGCcontent**(fq)

Cluster method: average istance: correlatio

 $\frac{98}{100}$   $\frac{98}{100}$   $\frac{98}{100}$   $\frac{896}{100}$   $\frac{98}{100}$   $\frac{100}{100}$   $\frac{1006}{100}$   $\frac{4370}{100}$   $\frac{558}{100}$ 

 $7 \left[ \begin{array}{ccc} 4 & 9 \\ 4 & 8 \end{array} \right]$  8  $\left[ \begin{array}{ccc} 1 & 1 & 1 \\ 1 & 1 & 1 \end{array} \right]$  6  $\left[ \begin{array}{ccc} 5 & 3 & 2 \\ 5 & 1 & 2 \end{array} \right]$ 

 $\frac{986}{100}$   $\frac{100}{100}$   $\frac{100}{100}$   $\frac{100}{100}$   $\frac{100}{100}$   $\frac{100}{100}$   $\frac{4370}{100}$   $\frac{558}{100}$   $\frac{49}{100}$ 

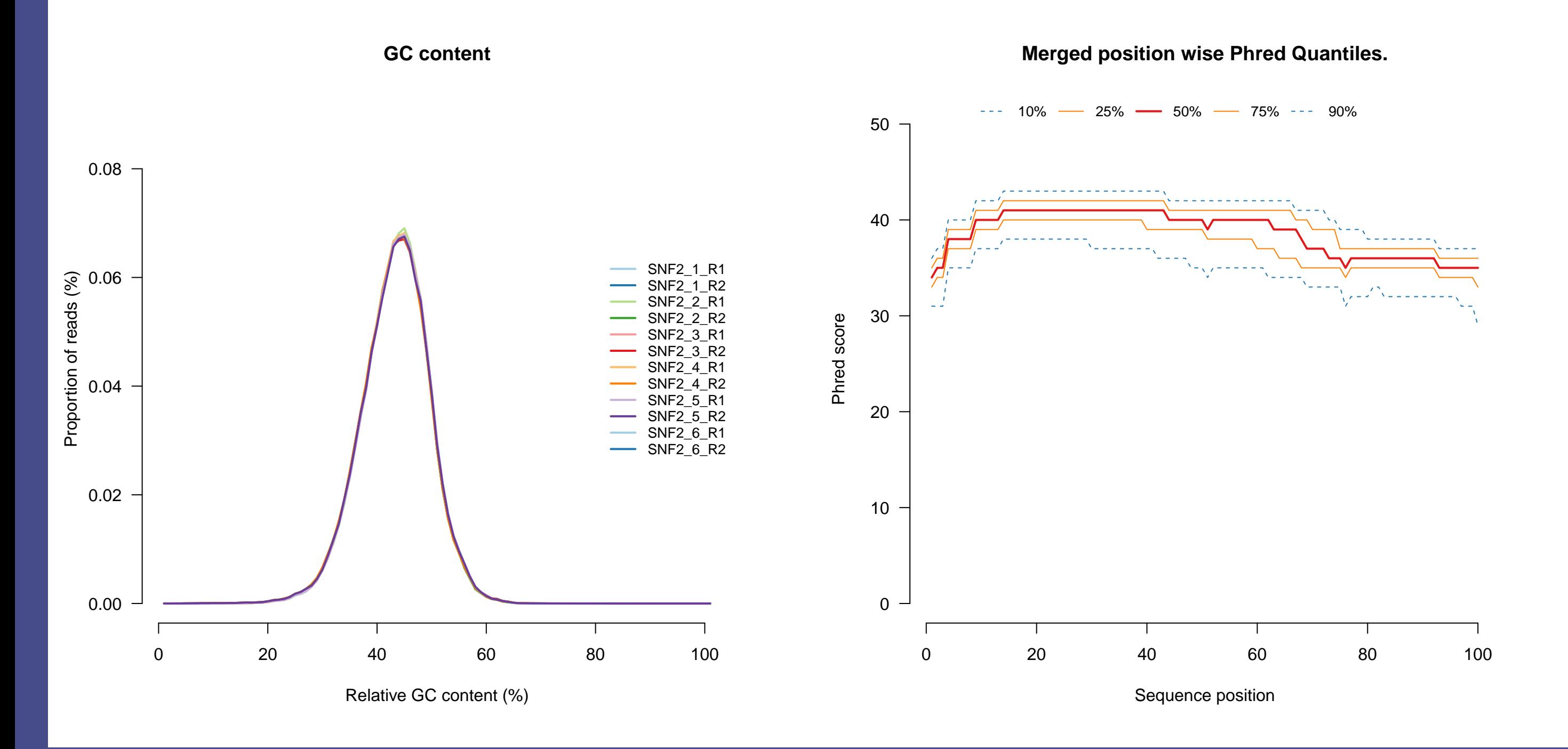

View the phred quality distribution for each base by position

**plotMergedPhredQuant**(fq)

### **Read Alignment** *Rsubread*

There are many differential expression packages available in R-bioconductor, here we will use the edgeR package. The data must be transformed into a data structure used by edgeR.

ref <- **paste0**(projPath,"annot/Scerevisiae\_R64\_1\_1\_dna.fa") indexname <- **paste0**(projPath,"annot/sc\_R64") **if**(!**file.exists**(**paste0**(indexname,".log"))) **buildindex**(basename=indexname,reference=ref)

**lapply**(**seq**(1,**length**(files)),**function**(x){ **subjunc**(indexname,files[x],nthread=4,input\_format="gzFASTQ", output\_file=**paste0**(**gsub**("[.]fq.gz", "",files[x]),"\_subjunc.bam")) })

**if**(!**exists**("fc")){ fc <- **invisible**(**featureCounts**(bamFiles,annot.ext=annoFile, isGTFAnnotationFile=TRUE, isPairedEnd=FALSE))

} fcounts <- fc\$counts **colnames**(fcounts) <- **gsub**("\_subjunc[.]bam", "" , **basename**(bamFiles)) fcounts <- fcounts[**rowSums**(fcounts)>0,] pvcFC <- **pvclust**(fcounts)

 $\#$  Bootstrap (r = 0.5)... Done.

- $\#$  Bootstrap (r = 0.6)... Done.
- ## Bootstrap  $(r = 0.7) \ldots$  Done.
- ## Bootstrap (r = 0.8)... Done.
- ## Bootstrap (r = 0.9)... Done.
- 
- ## Bootstrap  $(r = 1.0) \ldots$  Done.
- $\#$  Bootstrap (r = 1.1)... Done.
- $\#$  Bootstrap (r = 1.2)... Done.
- $\#$  Bootstrap (r = 1.3)... Done.
- 

SNF2\_4.bam

SNF2\_5.bam

SNF2\_6.bam

slope=0,colour=7,colour=7 Data Analysis Group, Barton Lab, Computational Biology,

0.00 0.01 0.02 0.03 0.04 0.05

**Cluster of Sample by expression profile**

Height

au

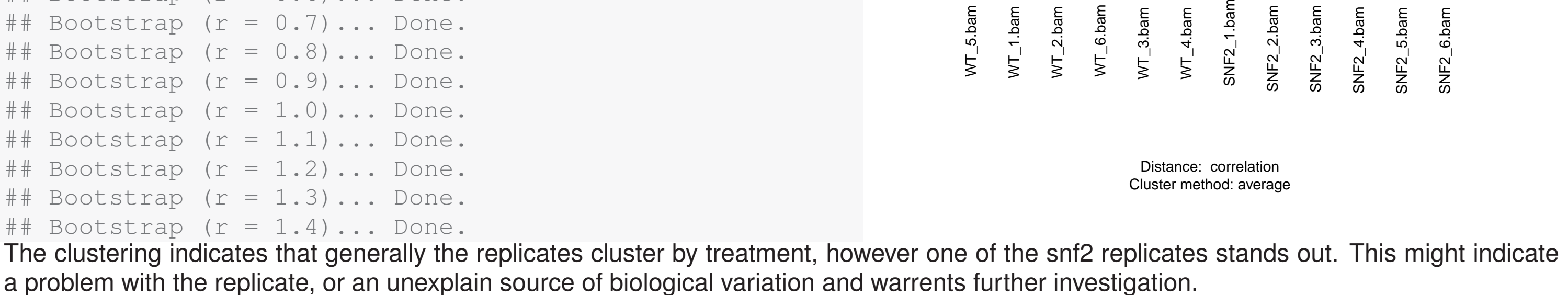

edge #

<u>bp</u>

#### **Differential Expression** *edgeR*

In order to perform a differential expression analysis the data files must be distinguished by treatment, or tissue or whatever factor is relevant. This information can be extracted from the file names

treatment=**relevel**(**as.factor**(**ifelse**(**grepl**("ˆW",**colnames**(fcounts)),"WT","SNF2")),"WT")

**require**(edgeR, quiet=TRUE) dge <- **DGEList**(counts=fcounts[**rowSums**(fcounts)>0,], group=treatment)

The data must also be normalized to account for the difference in library sizes and the variance model.

dge <- **calcNormFactors**(dge)

The differential expression test can then be performed

**require**(ggplot2,quiet=TRUE) mm <- **model.matrix**(˜treatment) estimateGLMCommonDisp(dge, mm) dge <- **estimateGLMTrendedDisp**(dge,mm) dge <- **estimateGLMTagwiseDisp**(dge,mm) fit <- **glmFit**(dge,mm)

lrt <- **glmLRT**(fit,coef=2)

tt <- **as.data.frame**(**topTags**(lrt,n=10000)) gp <- **ggplot**(tt, **aes**(x=logFC,y=**log2**(FDR))) gp <- gp + **geom\_point**(size=1, **aes**(colour = logCPM)) gp <- gp + **scale\_colour\_gradient**(high = 2, low = 4 )

gp <- gp + **geom\_abline**(intercept=**log2**(0.05),

There are now many packages in R-bioconductor that can be used to investigate gene set and pathway enrichment of the significant genes. Here we show the example of STRINGdb

backgroundV <- allMap\$STRING\_id[1:2000] string\_db\$**set\_background**(backgroundV) hitsUP <- upMap\$STRING\_id hitsDown <- downMap\$STRING\_id upGOBP <- string\_db\$**get\_enrichment**( hitsUP, category =  $"Process"$ ,  $methodMT = "fdr",$ iea = TRUE ) upKEGG <- string\_db\$**get\_enrichment**( hitsUP, category =  $"KEGG"$ ,  $methodMT = "fdr",$  $iea = TRUE$  )

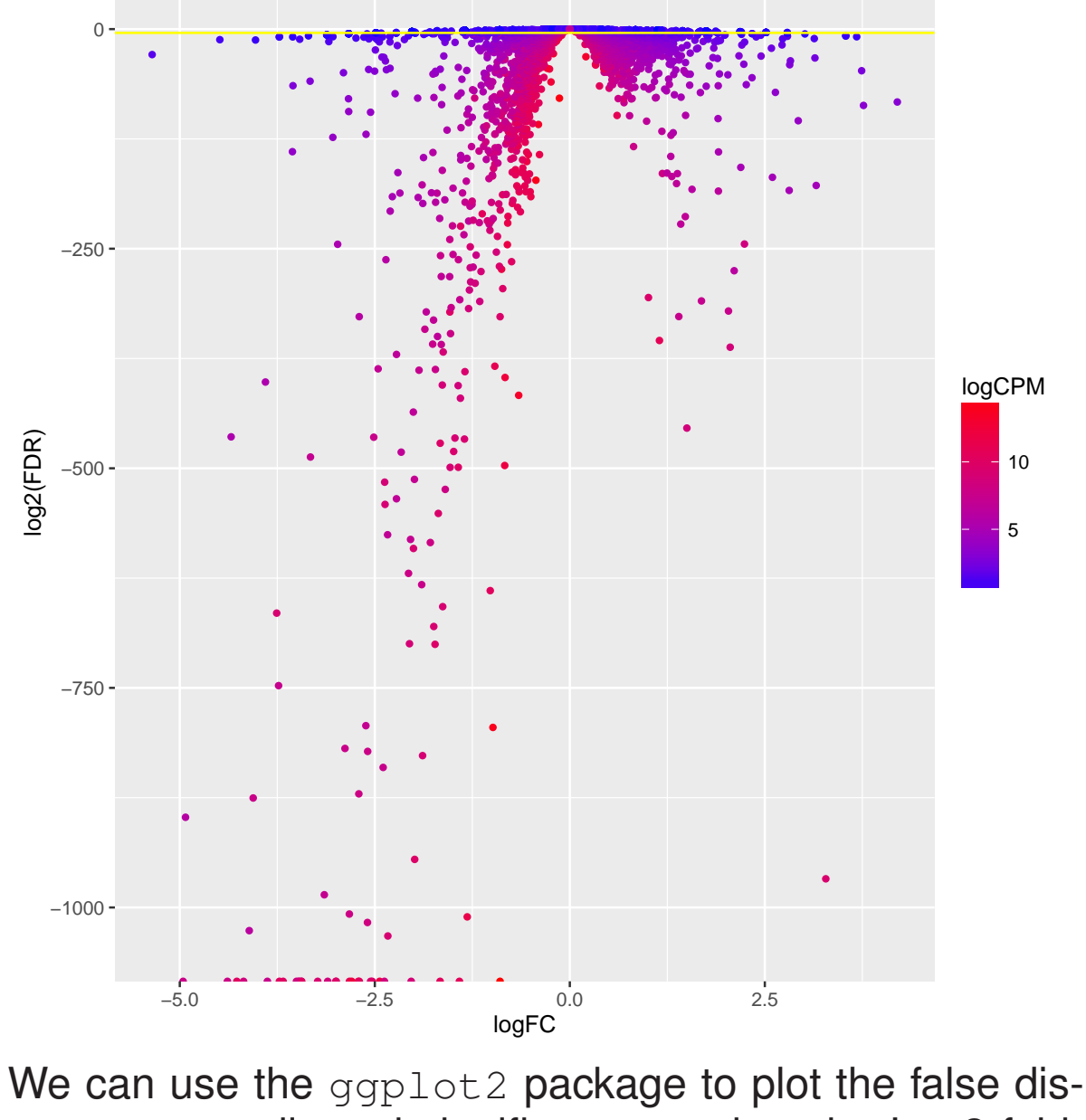

Then using the pathview package it is possible to visualise the second top hit in the enriched pathway, sce:04111

log2(FDR)

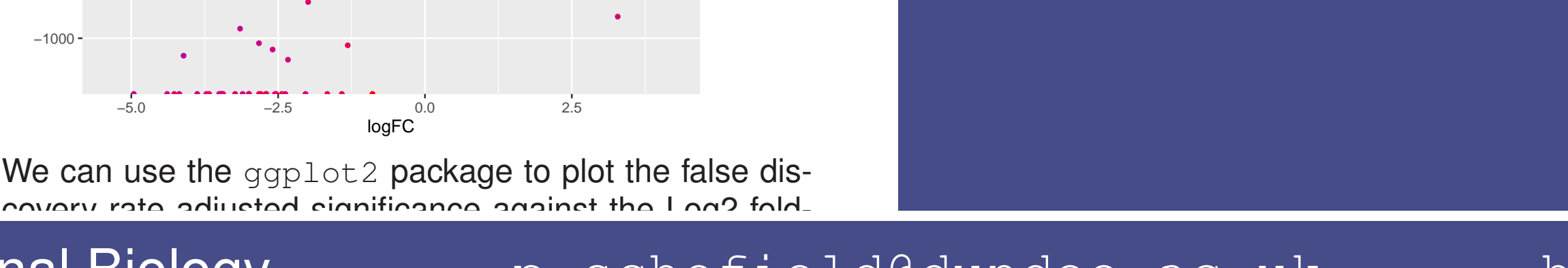

### **Significant Genes** *biomaRt*

The significantly differentially expressed genes can be extracted from the topTags listing first we will get the annotations for the significant genes using biomaRt

#### **require**(biomaRt)

**if**(!**exists**("ttAnno")){

mart <- **useMart**("ensembl","scerevisiae\_gene\_ensembl")

anno <- **getBM**(attributes=**c**("ensembl\_gene\_id","external\_gene\_name", "description","entrezgene"), filter="ensembl\_gene\_id",values=**rownames**(tt)[**which**(tt\$FDR<=0.05)],mart=mart) **colnames**(anno) <- **c**("GeneId","GeneName","Description","EntrezId") ttAnno <- **merge**(anno,tt[,**c**("logFC","FDR")],by.x="GeneId",by.y="row.names") ttAnno\$Description <- **paste0**("\\parbox{0.5\\textwidth}{" ,**gsub**("%"," percent ",ttAnno\$Description),"}")

ttAnno\$FDR <- **sapply**(ttAnno\$FDR,**function**(x) **sprintf**("%e",x))

}

downGenes <- ttAnno\$GeneId[**which**(ttAnno\$logFC<=0)] upGenes <- ttAnno\$GeneId[**which**(ttAnno\$logFC>=0)]

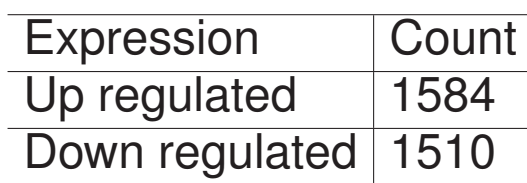

Gratifyingly the most significantly differentially expressed gene with also the highest foldchange is YOR290C (SNF2) which is strongly down regulated in the mutant. However the top five most strongly up regulated annotations are all "Dubious ORF"s.

upTop <- ttAnno[**which**(ttAnno\$GeneId %in% upGenes),] **kable**(**head**(upTop[**rev**(**order**(upTop\$logFC)),],5),row.names=FALSE)

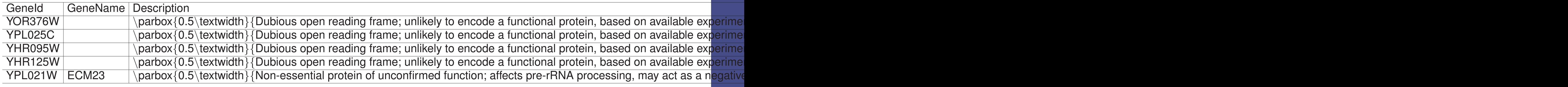

#### similarly for down regulated genes

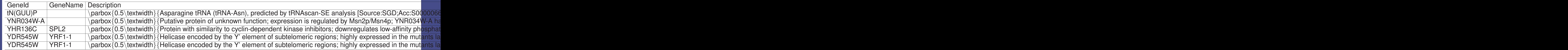

### **Network Analysis** *STRINGdb*

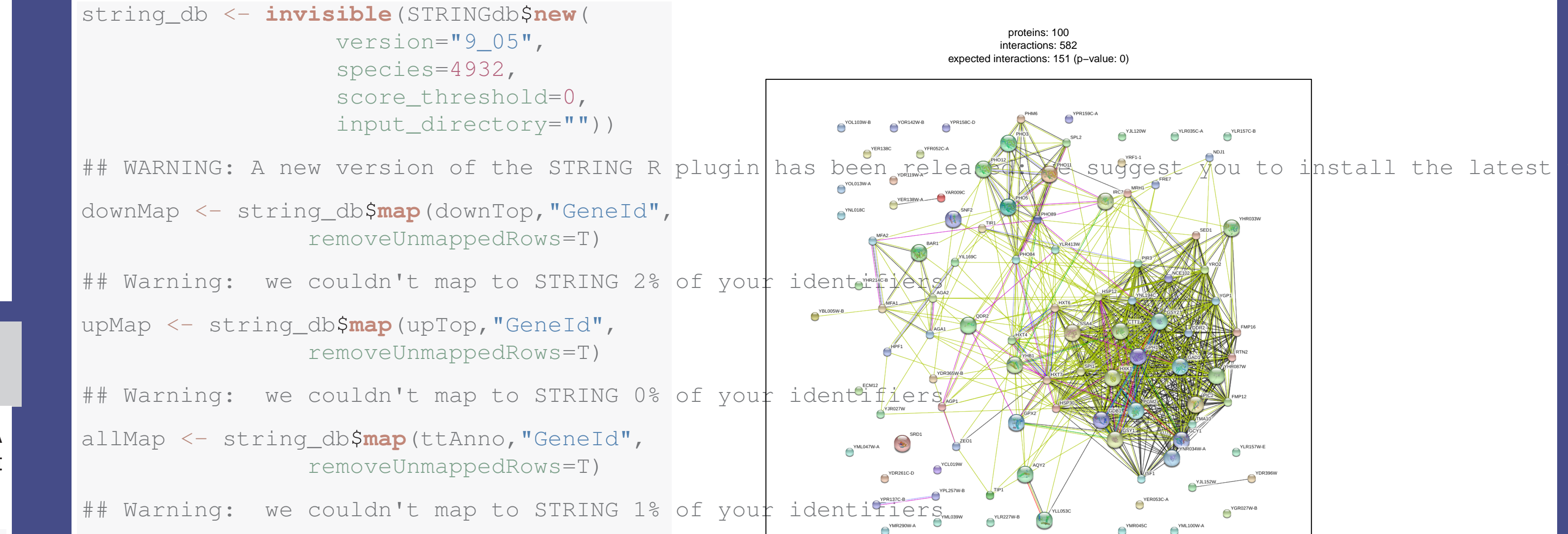

hits <- **head**(downMap\$STRING\_id[ **order**(downMap\$logFC)],100)

#### string\_db\$**plot\_network**(hits) The STRINGdb can also be used to look for enriched GO terms and enriched KEGG pathways

http://string905.embl.de/9\_05/p/6384101812

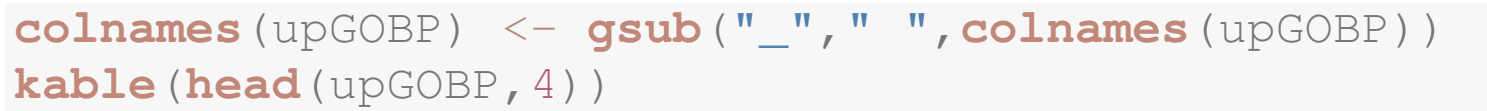

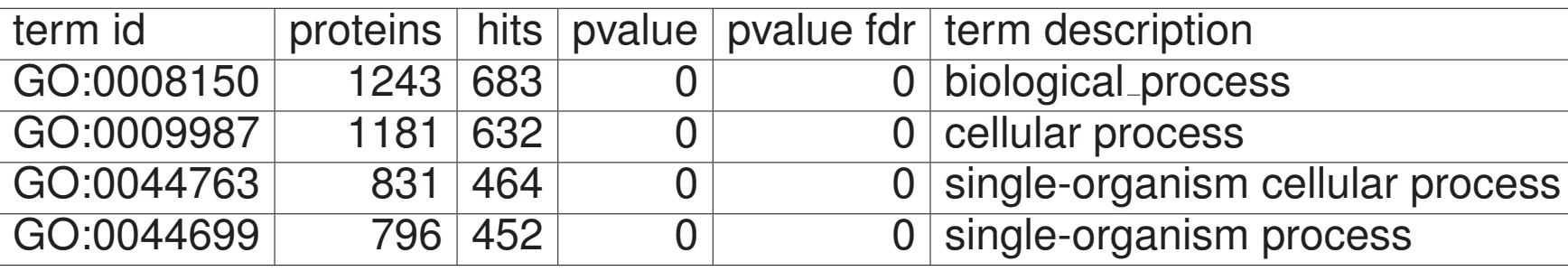

**colnames**(upKEGG) <- **gsub**("\_", " " ,**colnames**(upKEGG)) **kable**(**head**(upKEGG,4))

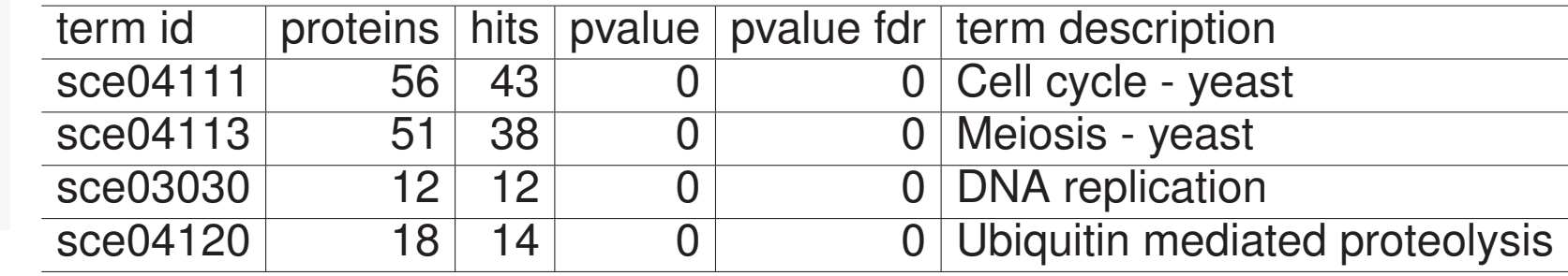

#### **Pathway Analysis** *pathview*

gene.data <- **as.numeric**(ttAnno\$logFC) **names**(gene.data) <- ttAnno\$GeneId pathID <- **gsub**("sce", "" ,**head**(upKEGG[1,1])) **pathview**(gene.data=gene.data, gene.idtype="kegg",

pathway.id=pathID, species="sce", out.suffix="kegg", kegg.native=T,

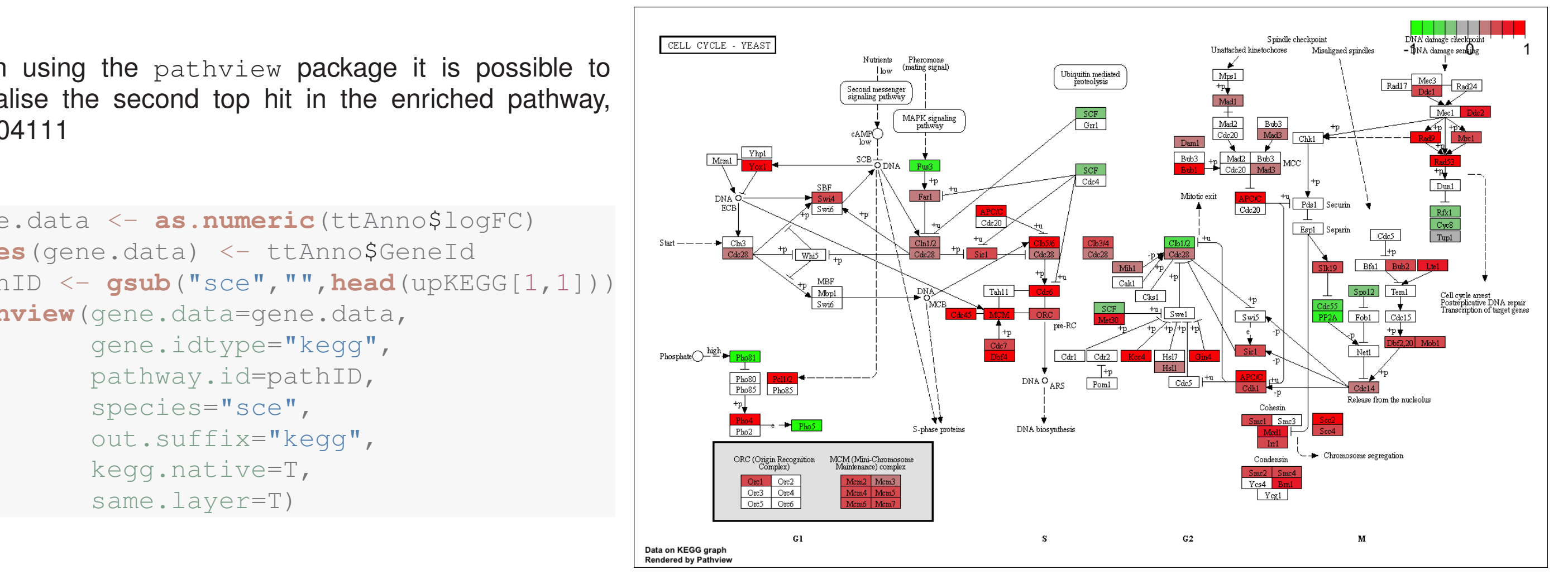

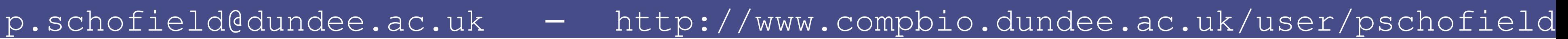